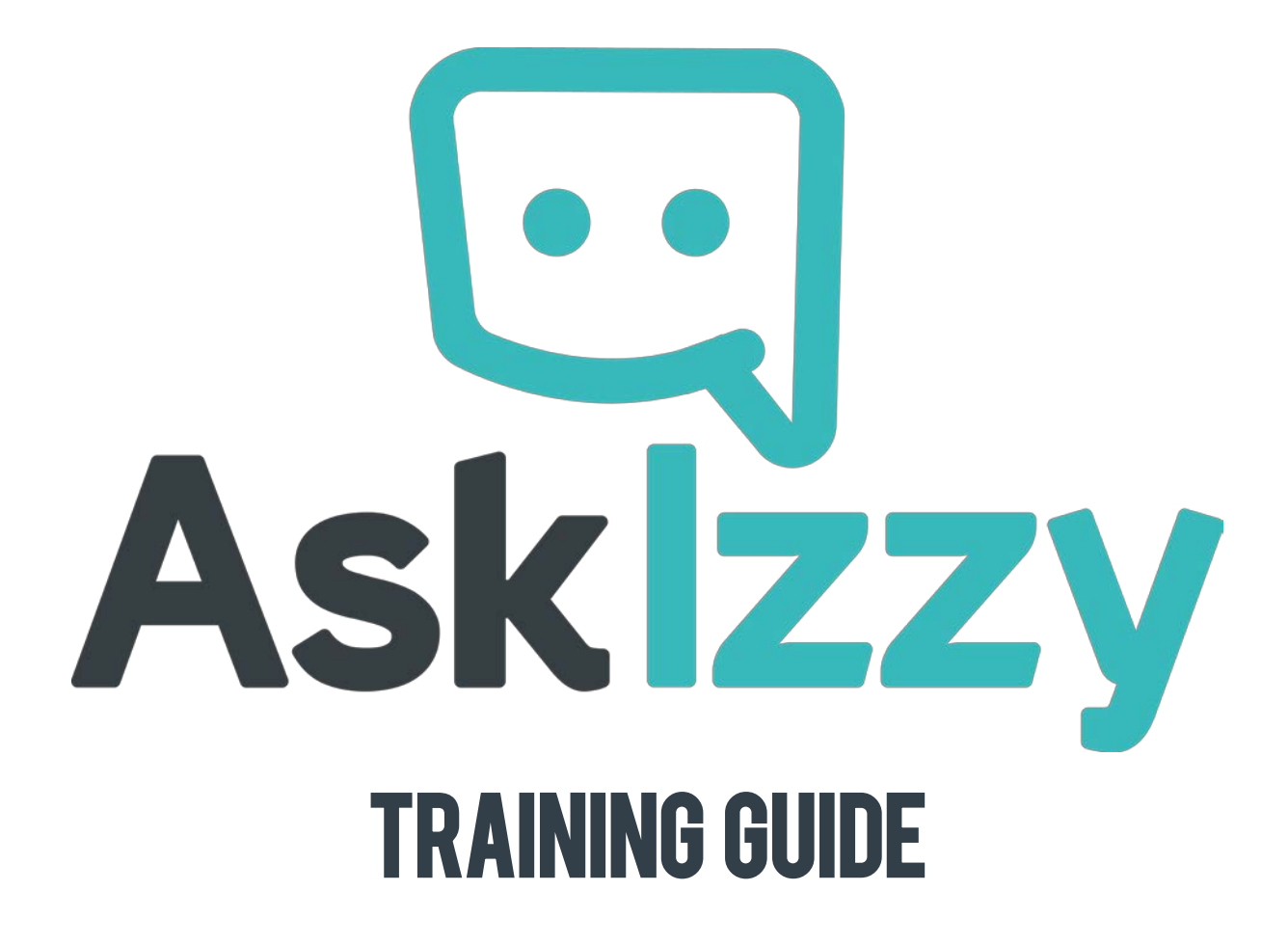

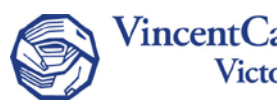

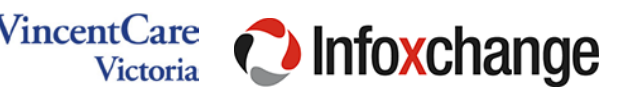

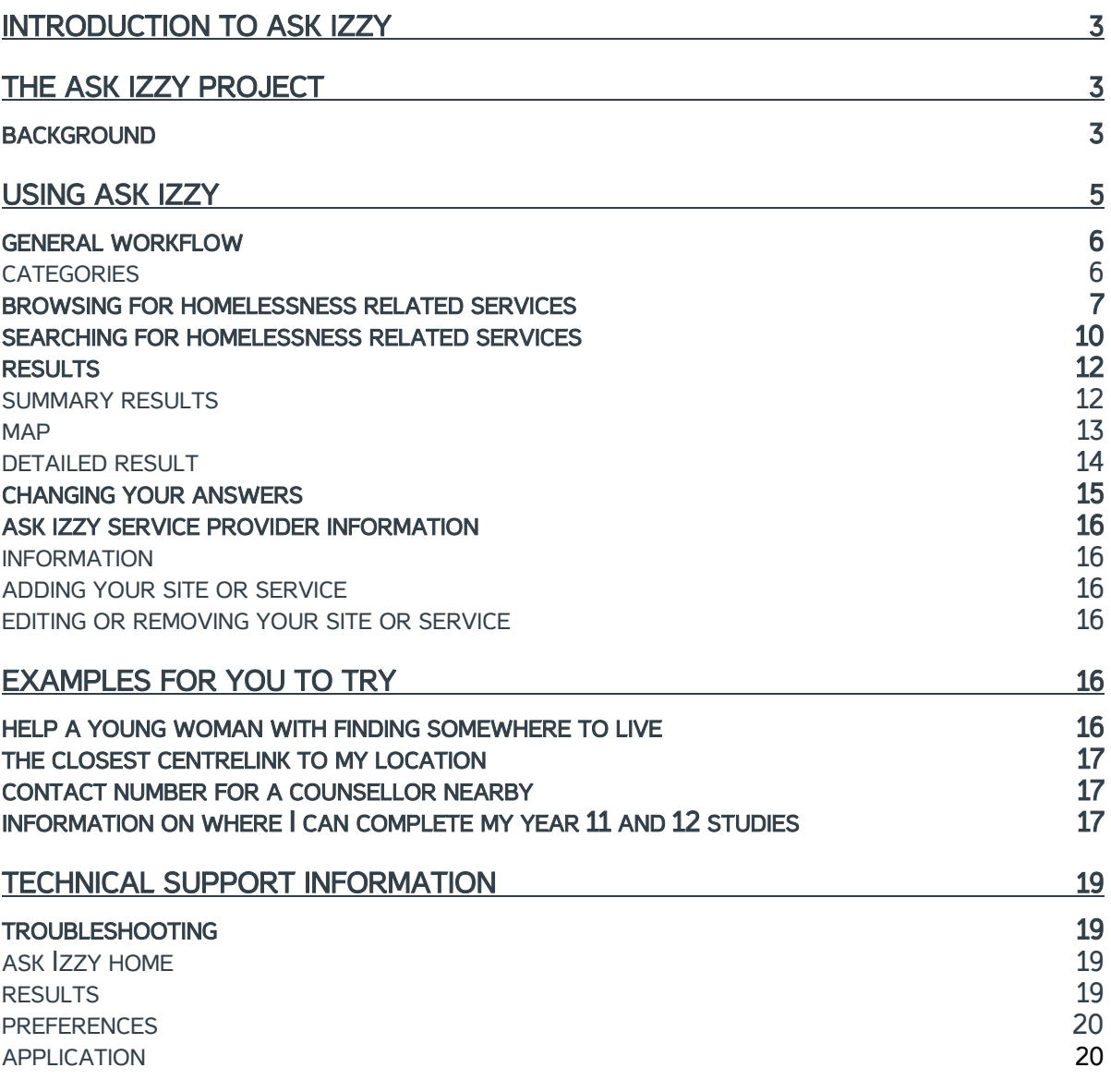

[www.askizzy.org.au](http://www.askizzy.org.au/) extending the Training guide brought to you by:

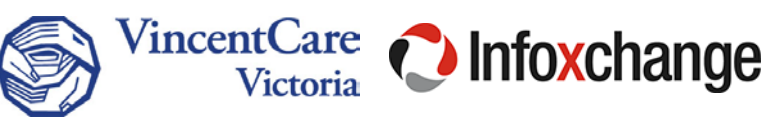

# About Ask Izzy

[Ask Izzy](https://askizzy.org.au/) is a centralised directory that provides relevant, up to date information about services available to people who are experiencing or are at risk of homelessness and the people who support them.

Ask Izzy is a comprehensive and easy to use resource for mobile, tablet and desktop. It's a place for you and the people you support to find out about location based housing options, where to access meals, material aid and health services. There are also links to local services including: legal, financial, alcohol and other drugs, family violence and mental health.

Help us keep Ask Izzy relevant. Up-to-date service information is vital. Organisations across the sector can contribute to this community led initiative to help us make it better. Your organisation can even add information about your temporary services to the program and events section.

# The Ask Izzy project

# **Background**

Infoxchange is an organisation that develops and supports innovative software for a wide range of purposes to help people who face disadvantage and the organisations that support them.

Ask Izzy was developed in collaboration with founding partners Google, REA Group and News Corp Australia, major partners RAMS Financial Group, Swinburne University of Technology and The University of Melbourne, and over 15 contributing partners from the government and community sectors.

Infoxchange has developed a mobile website to help people who are experiencing homelessness or at risk of homelessness, making it easier to access information about organisations and services that can help with a broad range of needs.

Since January 2015, Infoxchange and its partners have undertaken user research to learn what people really wanted if they could have it. We talked with over 60 people – both consumers who have the lived experience of homelessness or are at risk and service providers.

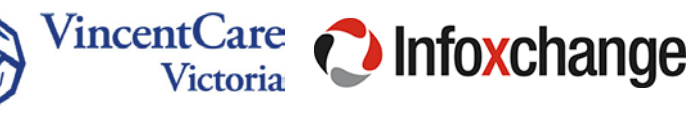

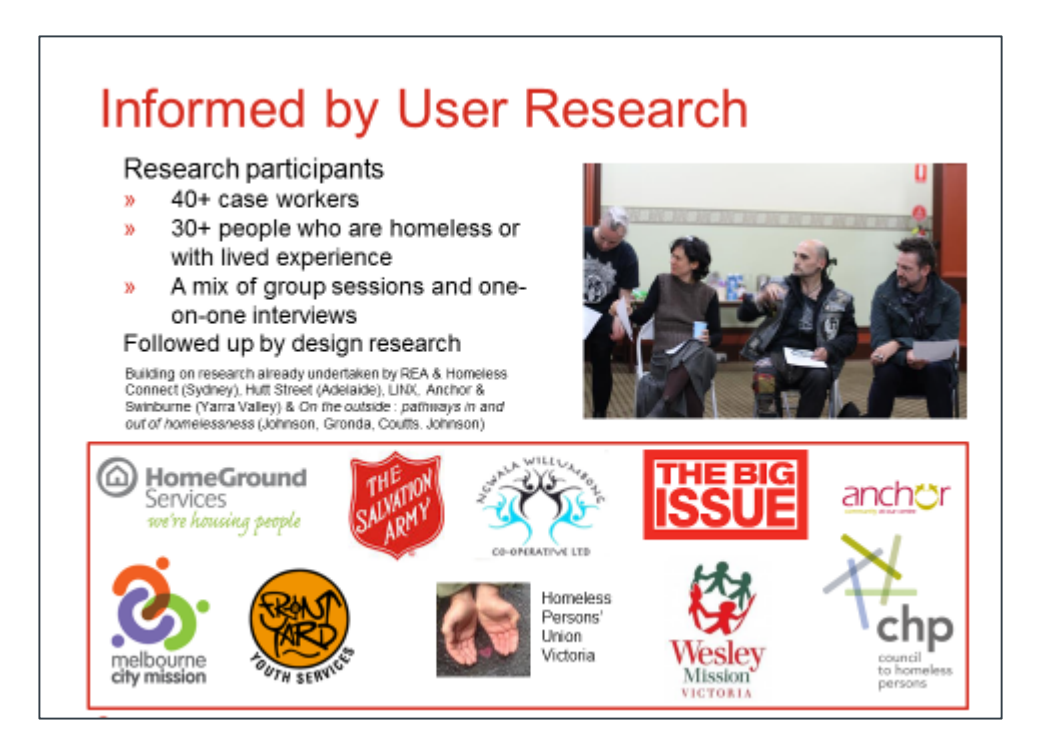

A key aspect was to identify the emotional needs of people. We have found that if a website does not emotionally engage people, it will not be used. People told us that they want to feel empowered, hopeful (but realistic), informed and self-motivated. Service providers told us that it is important that:

- consumers and clients maintained strong relationships with them
- consumers and clients find the most appropriate service.

From there we spent some time designing what we thought would work, coming up with a name and other branding elements before checking out what a small group of people thought of the design.

Although we talk about homelessness, the audience is much broader as it can really assist in prevention by helping people realise that there are many services covering all aspects of things that are needed for daily living. These are the things that people told us they wanted to know about.

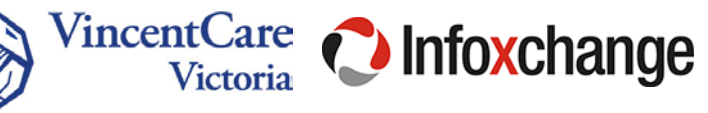

# VincentCare VictoriaGETS involved

In 2015 VincentCare Victoria, a leading provider of homelessness services in Victoria, assisted Infoxchange and the Ask Izzy project by successfully conducting user testing with case managers and clients. The feedback was unanimously positive. As service providers, case managers at VincentCare will use Ask Izzy as a central source for all the referral options available. With Ask Izzy, staff will be able to check what's on offer and then give clients a list of numbers. Staff can also show clients how to use the site putting clients in charge of finding the linkages they need, allowing for self-referral which can be an empowering process.

"Importantly, Ask Izzy de-stigmatises seeking support. When someone finds themselves in crisis, they may have an aversion to walk into an office and ask for help. Ask Izzy allows them to link to our services and get the support via a nonjudgemental platform," says John Blewonski, VincentCare Victoria CEO. "This is the first time the complexity of services and programs within our sector have been brought together in a user friendly format. The general public can now access information and can find services that they might otherwise not know about it."

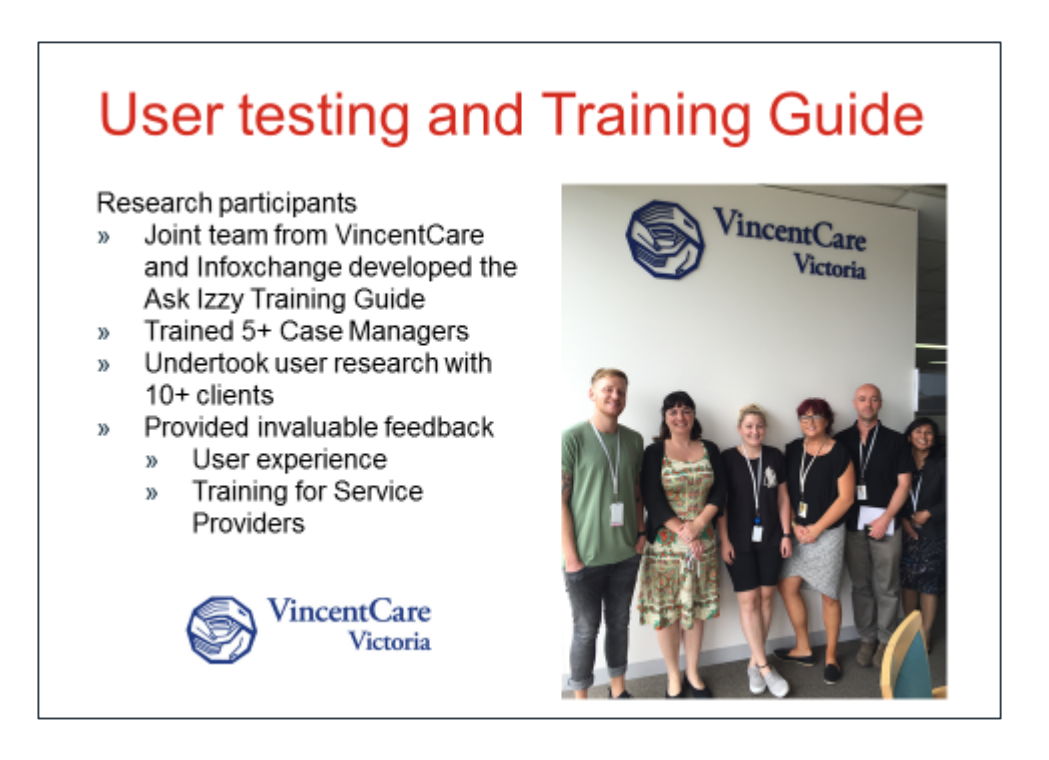

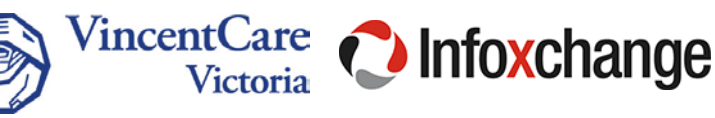

# Using AskIzzy

There are a few main tasks you can accomplish with Ask Izzy, namely:

- 1. Search for homelessness related services.
- 2. Browse homelessness related services.
- 3. Service providers can add their site, service or program.
- 4. Provide feedback on Ask Izzy.

Searching or browsing for services requires you to provide a location. This location can be your own (with the convenient option of auto-locating), or a different one that is entered manually, e.g. searching on behalf of someone located elsewhere.

### All other questions are optional.

General workflow

### Browse/search  $\rightarrow$  Location, other prompts  $\rightarrow$  Results list (+ map)  $\rightarrow$  Detailed record

At any time, you may alter responses to the location and personalisation prompts; or remove all responses, including location by clicking the *Change your answers* link at the top of the results listing.

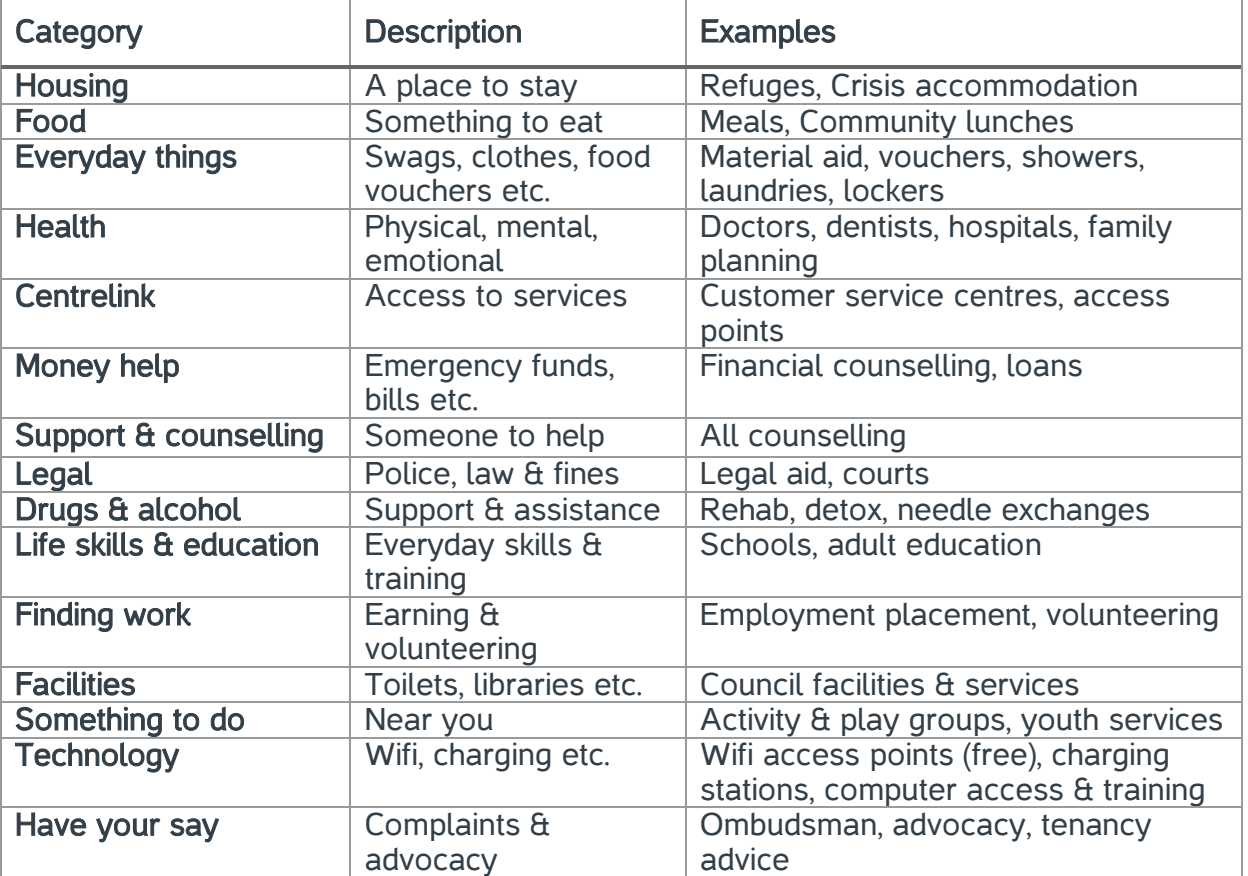

#### **Categories**

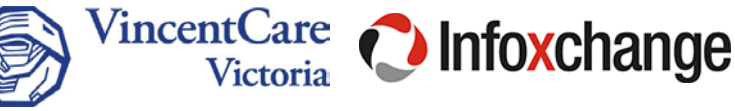

# Browsing for homelessness related services

Predefined searches have been made available as categories. These are presented on the home page are the preferred and most convenient way of finding relevant services.

Each category may be further refined by selecting relevant answers to category appropriate questions as indicated in the workflow above.

1. Go to the Ask Izzy home page 2. A list of categories will be presented (refer to above table). Everyday things will Asklžzv be used for this example. The A to Z directory of homeless help What do you need? Search Q **Housing** Tni A place to stay ■ 門 Food 3. If you have not already provided Intro  $\langle$  Categories information relevant to this category including location—you will now be To help me find the right  $\ddot{\phantom{0}}$ informed that some additional information services I'll ask you a few may be requested (Intro). **auestions** This notice also confirms that all answers All of your answers are private and are anonymous. anonymous. Okay 4. Where are you? (Location) is the first, and  $\langle$  Intro **Location** only required question.  $\Xi$ Where are you? You may select auto-locate, or enter an address manually. This will let me find the services closest to you Get your current location

Search for a suburb or postcode

[www.askizzy.org.au](http://www.askizzy.org.au/) example and the metal of the Training guide brought to you by:

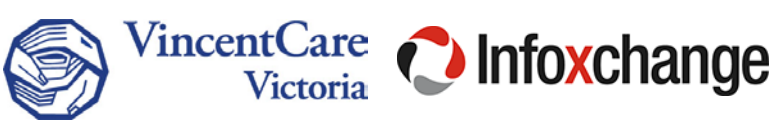

 $\mathcal{L}$ 

When entering a location manually, a suggestions list will be shown. It is encouraged that a selection be made from the list as this will improve accuracy.

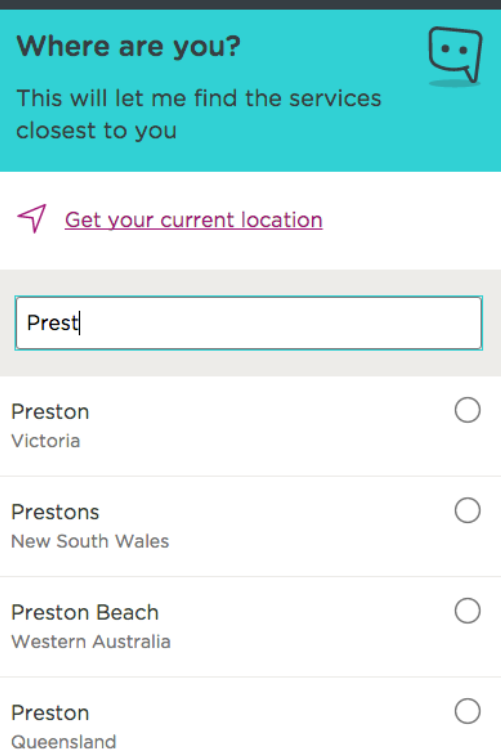

Location

 $\langle$  Intro

- 5. A list of further category refinements may be presented (depending on category selected). Check any that apply.
- 6. If no options apply, you may select the Skip link at the end of the list.

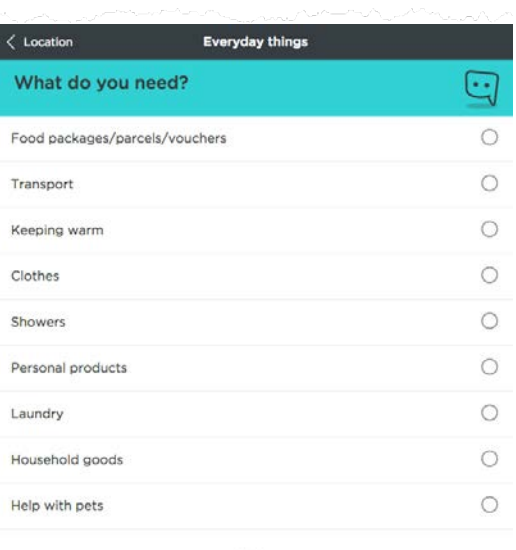

Skip

[www.askizzy.org.au](http://www.askizzy.org.au/) extending puide brought to you by:

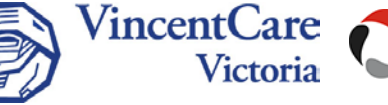

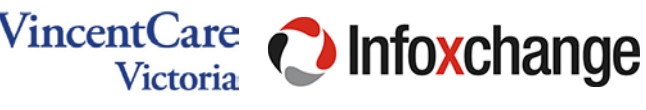

- 7. Transport will be selected for this example. Note that you will be directed to the next screen as soon as a selection is made.
- Everyday things  $\langle$  Answers What do you need? ⊕  $\circ$ Food packages/parcels/vouchers  $\qquad \qquad \textcircled{\scriptsize{1}}$ Transport Keeping warm  $\bigcirc$ Clothes  $\circ$ Showers  $\circlearrowright$
- 8. A list of relevant results should be presented, ordered by relevancy (crisis, distance).

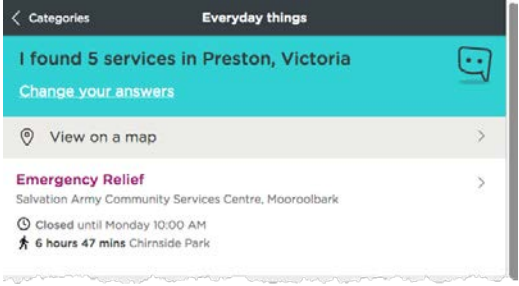

Refer to th[e Results](#page-11-0) section for more information on results.

[www.askizzy.org.au](http://www.askizzy.org.au/) extending puide brought to you by:

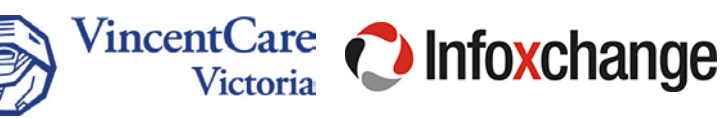

# Searching for homelessness related services

- 1. Go to the home page
- 2. Enter a search term in the What do you need? Search textbox provided and submit the form.

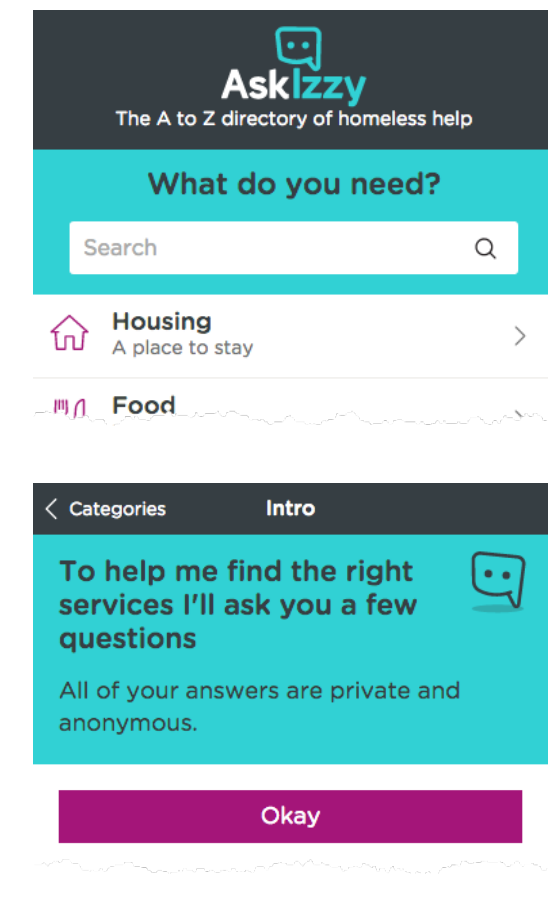

location, you will now be informed that some additional information may be requested (Intro).

3. If you have not already provided a

This notice also confirms that all answers are anonymous.

4. Where are you? (Location) is the first, and only required answer.

> The user may select auto-locate, or enter an address manually.

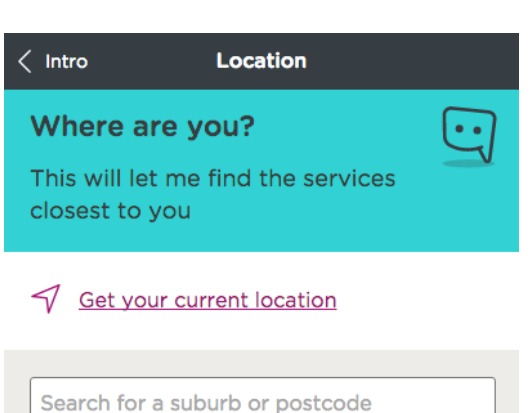

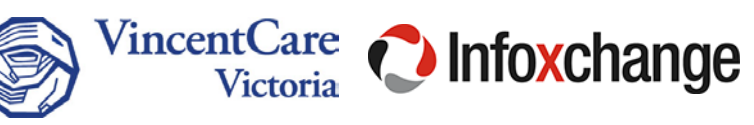

When entering a location manually, a suggestions list will be shown. It is required that a selection be made from the list.

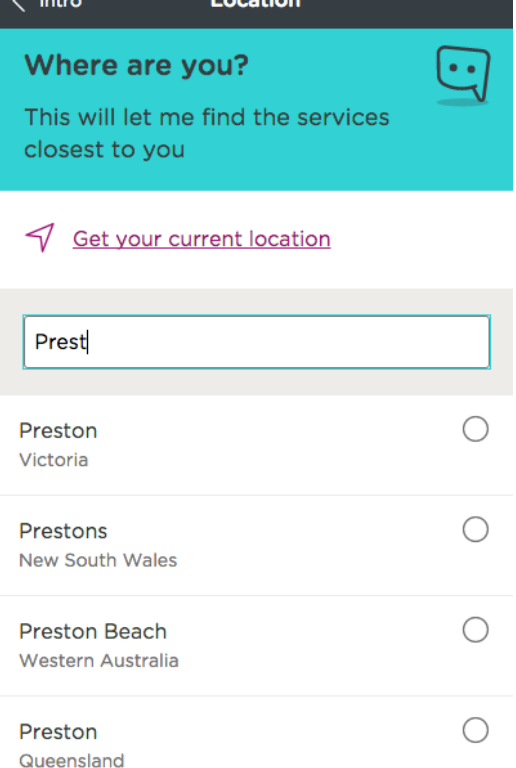

5. A list of relevant results should be presented, ordered by relevancy (crisis, distance). You may choose to view the list of results as a map, by selecting the View on a map option at the top of the results.

# < Categories "Transport voucher" I found lots of services in  $\bullet$ Preston, Victoria **Change your answers** View on a map **Multi-Purpose Taxi Program**  $\rightarrow$ **Vouchers** Banyule City Council, Rosanna Service Centre **① Closed until today 8:30 AM** ★ 1 hour 14 mins Rosanna **Emergency Relief**  $\left\langle \right\rangle$ **Coburg Community Information Centre** (Citizens' Advice Bureau)

Refer to th[e Results](#page-11-0) section for more information on results.

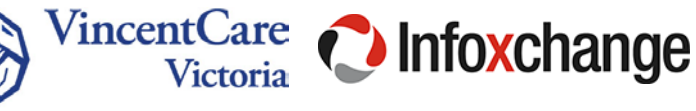

# <span id="page-11-0"></span>Results

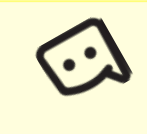

What you need to know Addresses for confidential, national and state wide service records will not be shown (including maps).

Results are sorted in order by hotline & crisis service, proximity to user location, keyword terms.

#### Summary results

Hotlines, crisis and emergency services will be presented first and distinct from remaining results. An example is shown for *domestic* violence—note the If you need urgent help call one of these numbers.

Summary results should contain the following information where available:

- Service name (Heading)
- Organisation
- Opening hours for today
- Transport (walking) time
- Examples of what is available from the service, e.g. "Clothing".

Public transport information and distances are provided by Google which rely on the relevant transport authority for accuracy.

Detailed information may be accessed by clicking on a summary result.

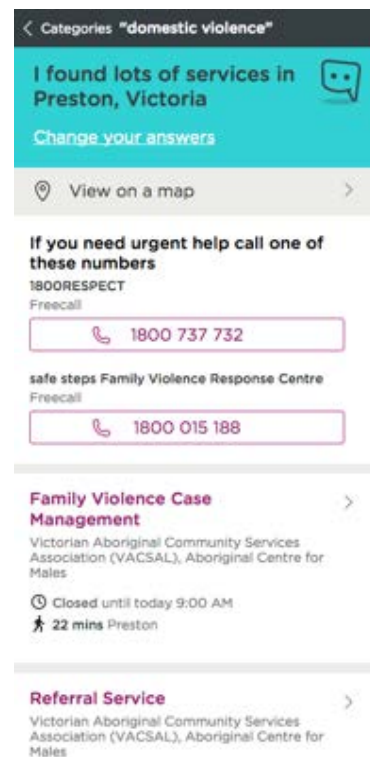

@ Closed until today 9:00 AM

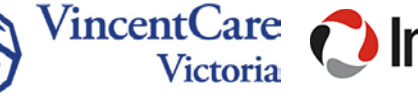

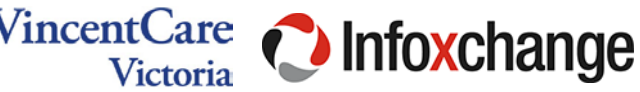

#### Map

Click View on a map on the summary results list to display all the listed services on a map.

When viewing a result in detail, you can click the map pin if the location has been provided.

Walking time and a link to directions when provided, will be available immediately below the address details.

The map functions like any other google map, and you may zoom in and out by pinch gestures on the screen or using the zoom controls provided.

You may access individual results by clicking on the red pins. The relevant (summary) result listing will be shown below the map.

Detailed record information may be accessed by clicking on the summary.

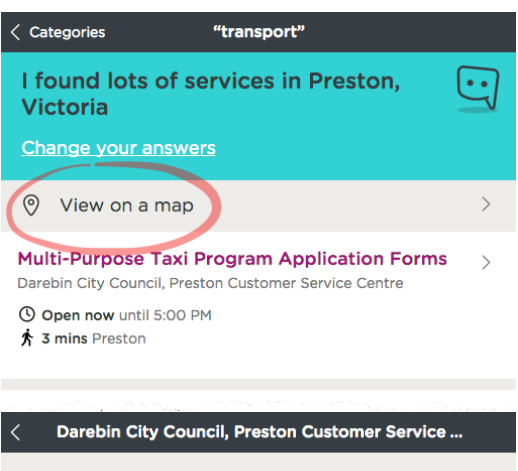

#### **Multi-Purpose Taxi Program Application Forms**

Council provides application forms for the government-funded taxi transport subsidy scheme.

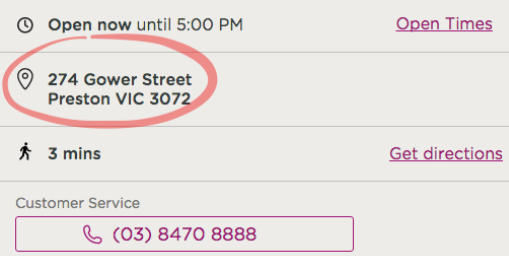

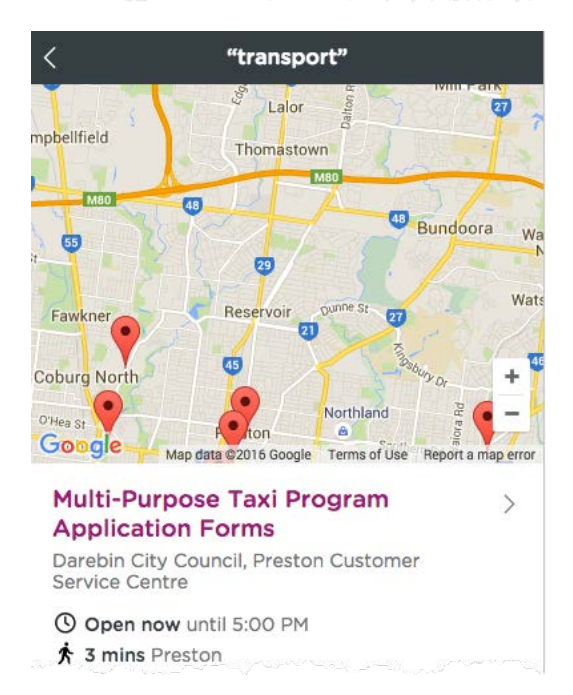

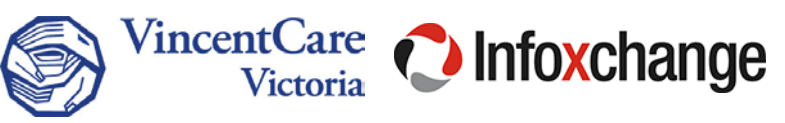

## Detailed result

Detailed record information may be accessed by clicking on summary listings.

Results should contain the following information where available:

- Service name (Heading)
- Organisation
- Opening hours for today
- Contact details
	- o Phone numbers
		- o Addresses (not confidential)
		- o Email
		- o Website
- Transport (walking) time
- Examples of what is available from the particular service, e.g. "Clothing".
- A list of other services provided at the same location
- **Eligibility for service**

#### Darebin City Council, Preston Custo...

#### **Multi-Purpose Taxi Program Application Forms**

Council provides application forms for the government-funded taxi transport subsidy scheme.

**①** Open now until 5:00 PM Open Times

 $\odot$ 274 Gower Street Preston VIC 3072

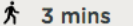

**Get directions** 

**Customer Service** 

**& (03) 8470 8888** 

- ₪ mailbox@darebin.vic.gov.au
- & www.darebin.vic.gov.au

Other contact options

#### To use this service you should be

- Located in City of Darebin.
- Medical evidence of disability.
- · Referred by self.

#### Also at this location

#### Aged & Disability Services: Home Care  $\rightarrow$ Packages, Levels 1 & 2

A home care support service for frail aged people who require a range of care services in their own housing.

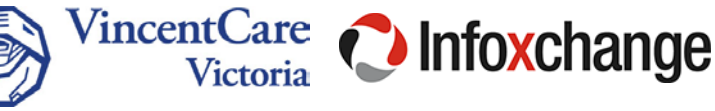

# Changing your answers

1. Navigate your way to a summary results list, normally by going  $\leq$  Back and then click on the Change your answers link at the top of the results.

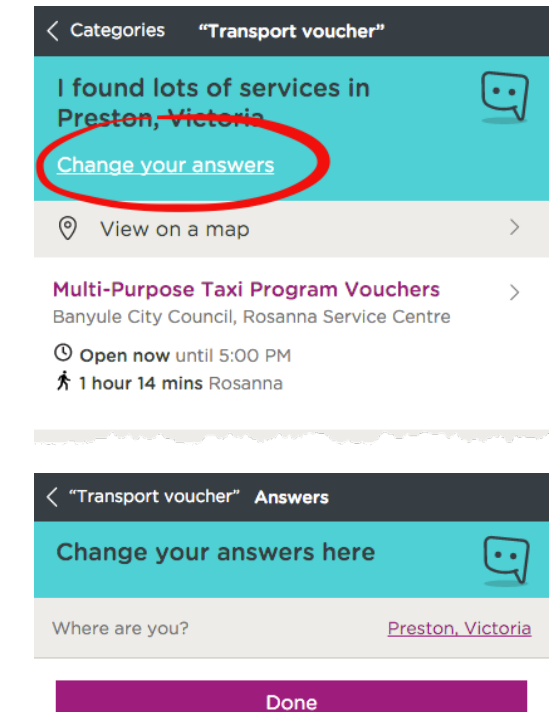

2. Here you can see previous questions that you have been asked. Click any to change the response. You will be shown the same choices you were originally shown.

> Once your changes are complete, click done to apply them to the most recent results list.

3. Alternatively, you may remove all previous responses by clicking Delete all answers.

Want me to forget what I know about you?

Delete all answers

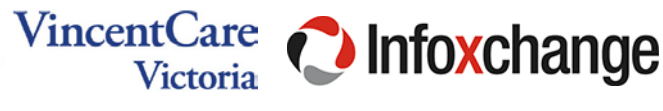

# Ask Izzy Service provider information

### Information

Service information is constantly changing. If you notice information that is not up to date you can let us know directly.

## Adding your site or service

You are able to add your service details to Ask Izzy by clicking the button below and providing the requested information. Information provided will be published on the Ask Izzy homelessness website and Infoxchange Service Seeker national directory. Please only provide information that you wish to be published. Please also note, correspondence for data maintenance purposes and updates regarding your listed service/s will be sent to your nominated contact email address.

If you provide a community support service and would like to list your service in Ask Izzy, take action now. It's easy and there is no cost involved.

[Add a new site / service.](http://www.serviceseeker.com.au/add/)

### Editing or removing your site or service

If you need to make changes to your service details, or remove your service from the Ask Izzy homelessness website and Infoxchange Service Seeker national directory, please click 'Update/remove service' on the individual service listing and provide all of the requested information. The changes you request will be actioned within seven (7) calendar days from submission.

# Examples for you to try

Use Ask Izzy to find the appropriate services for the following variety of needs.

Help a young woman with finding somewhere to live

- 1. Go to the Ask Izzy home page.
- 2. Click on the Housing button. If you have not used the application before, the "*Intro*" prompt will be displayed.
- 3. The "Where are you" page will be displayed. Type in "Glenroy". Then click "Done".
- 4. The "Do you have somewhere safe to sleep tonight" (Sleeping) page will be displayed. Click on "No".

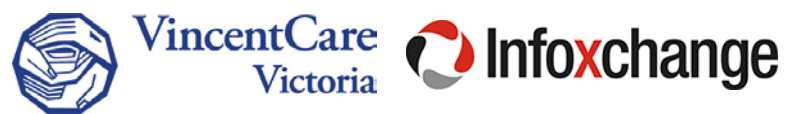

- 5. The "Do you identify as..." (Gender) page will be displayed. Click on "Female"
- 6. The "How old are you?" (Age) page will be displayed. Click on "25 or younger".
- 7. The "Do any of these apply to you?' (Personal) page will be displayed. Click on "Family with children", then click "Done".
- 8. The "I found ..." page should be displayed with relevant search results.

The closest Centrelink to my location

- 1. Go to the Ask Izzy home page.
- 2. Click on the Centrelink button. A list of services for your location should be displayed.
- 3. Click on the relevant Centrelink service, the details should be displayed.

Contact number for a counsellor nearby

- 1. Go to the Ask Izzy home page.
- 2. Click on the "Support & counselling" button. The "Intro" page will be displayed. Click "Okay".
- 3. The "What issues are you dealing with" (Counselling) page will be displayed. Click on "Family violence" and "Family or relationships". Click "Done".
- 4. The "I found ..." page will be displayed.

Information on where I can complete my year 11 & 12 studies

- 1. Go to the Ask Izzy Home page. Click on "Life skills & education".
- 2. The "Want to develop skills" (Life Skills) page will be displayed. Click on "School", then click on "Done".
- 3. The "I found ..." page will be displayed.

[www.askizzy.org.au](http://www.askizzy.org.au/) example and the Training quide brought to you by:

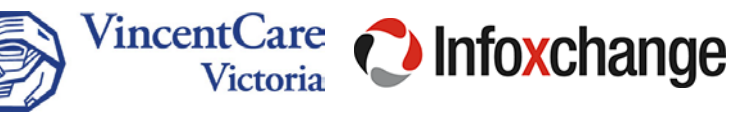

# Ask Izzy feedback

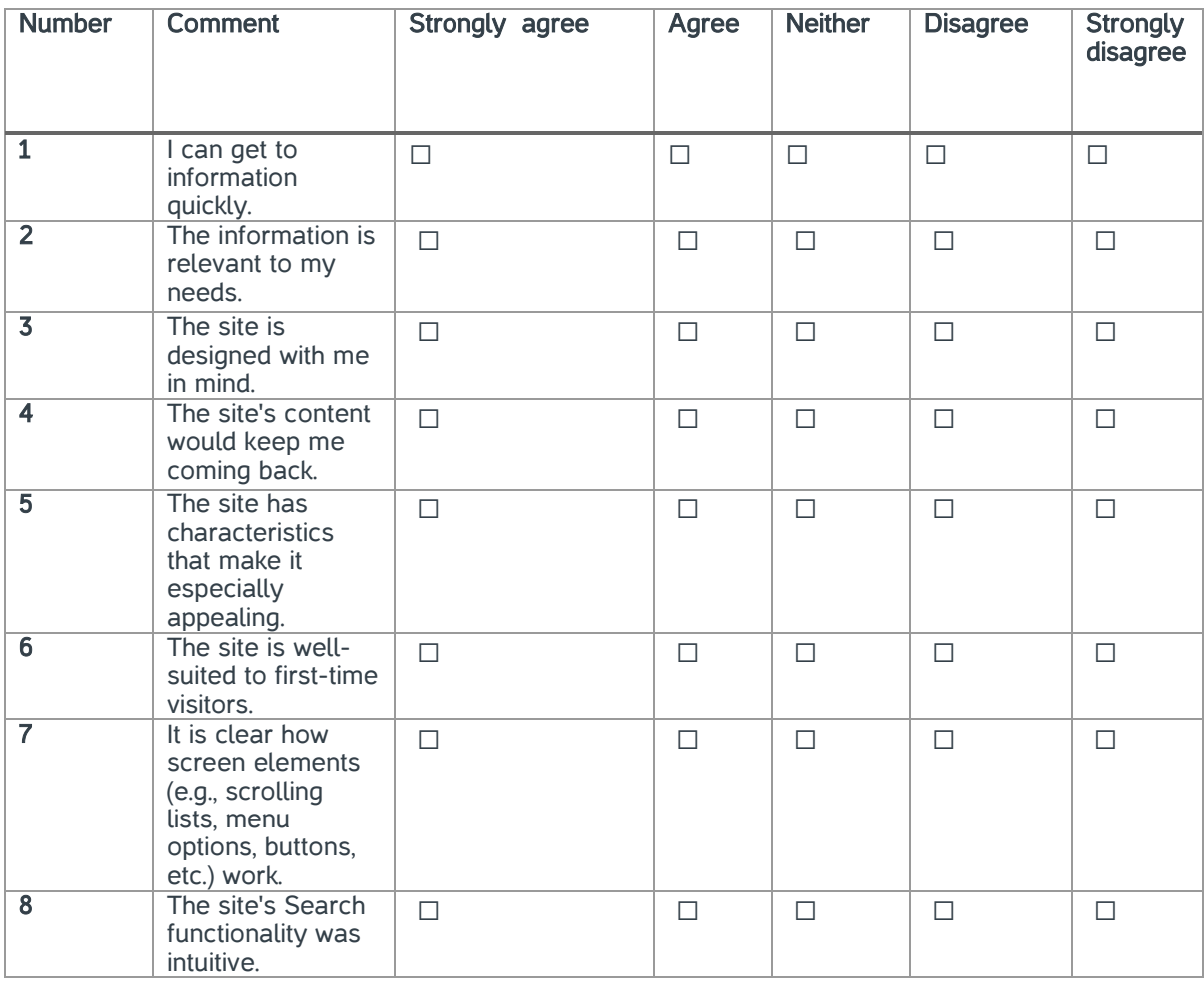

[www.askizzy.org.au](http://www.askizzy.org.au/) extending puide brought to you by:

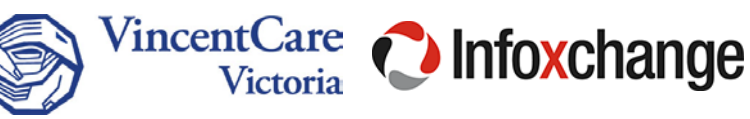

# Technical support information

## What you need to know

The Ask Izzy website only provides a specialised interface to a homelessness related services subset of [Infoxchange's Service Seeker](http://www.serviceseeker.com.au/) database. As a consequence, the product is continuously being refined and therefore search results may not be entirely reproducible over time.

# Troubleshooting

## Ask Izzy home

## Site will not load

- Check connection to internet (out of cell/wifi range)
- Check download speed (wait for results, esp. if user is on 3G mobile)
- Error user is observing? Website may not (temporarily) function if there are the following issues (may be caused by Infoxchange or the user's internet provider)
	- o DNS—cannot resolve askizzy.org or serviceseeker.com.au. Check on your device if both sites can be accessed. If not, raise an urgent systems support issue.
	- o New deployment—Unlikely cause but user may retry their search in a few minutes.
	- o If new site displays but incorrectly, you will need to instruct user to refresh the site or clear their browser's cache on their device.

# Results

# No results

- Old versions of the Internet Explorer browser (< 11) are not supported.
- Elastic search time out—Retry search after a few seconds.
- Query not understood—Check spelling of search term
- Http 502 Payment required—May be caused if there has been heavy use of the Service Seeker database by the user. Retry search after a few minutes.
- Timeout/spinner keeps spinning—check [Service Seeker](http://www.serviceseeker.com.au/) independently.

## Results not accurate

Does not pickup user's location—Check location services allowed for browser on user's device. This may be a preference in the user's device settings, not browser per se.

[www.askizzy.org.au](http://www.askizzy.org.au/) example and the Training quide brought to you by:

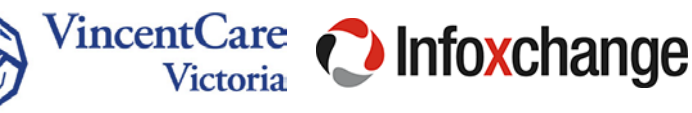

Results displayed not geographically relevant—Are they searching in a valid location (eg user entered "financial counselling in balaarat", noting that Ballarat is spelled incorrectly.

Results displayed are not geographically relevant—if a valid location, but results are for a different state, then it is an issue with Service Seeker and an issue will need to be raised with the development team. As a workaround, the postcode may be used instead of place name.

Confidential information is shown—this should not occur, so it may have been an oversight in recording the details in the service seeker database. Follow SOP/The user should be referred to the Service seeker database support team where details can be verified and updated if required.

Service is not listed in results—is the search relevant for the service (location, service type, caters for homeless)? Attempt to search for service in serviceseeker.com.au to confirm service is listed. User will need to be referred to the database team as per SOP after completing the "Add your service" form.

### Location on map is incorrect

- Could be a national or state wide provider and does not have an address
- Could be a confidential address (not shown on map, or if shown, only the suburb)
- The record could have incorrect details for the address—refer to database team
- A geo-coding error may have occurred when the record was processed refer to database team.

## Preferences

Cannot clear data—should not occur, but clearing the browser cache will clear local storage.

## Application

User does not know how to add to their home screen—Follow browser vendor's instructions to add to home screen.

[www.askizzy.org.au](http://www.askizzy.org.au/) example and the Training quide brought to you by:

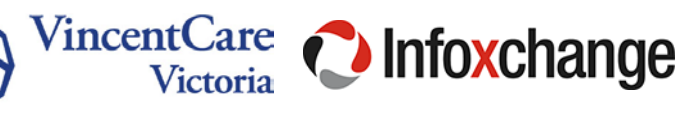